# **MMONSTER SMART LIGHTING**

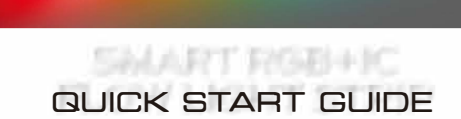

### **GETTING STARTED**

Thank you for choosing this Smart RGB+IC Flow Light Strip. This Ouick Start Guide will help you with setup and installation of your device.

### WHAT'S IN THE ROX

6.5ft/2m Smart RGB+IC LED Flow Light Strip with attached controller and preinstalled mounting adhesive

Light Strip Mounting Clips + Screws

Ouick Start Guide

### WHAT OO YOU NEEO?

• Wi-Fi router with 2.4GHz 802.11 network

Mobile device running Android 9.0 Pie or higher / iOS 12 or higher, with Bluetooth and location enabled

· Monster Smart Lighting app on your mobile device

TIP: Do you know your Wi-Fi network name and password? Write it down now if it's hard to remember.

### **ANYTHING ELSE?**

Your LED Light Strip comes with preinstalled mounting adhesive, but you should use the included mounting clips and screws if you would like a more secure installation. You will need a phillips head screwdriver to install with the clips.

TIP: Save these instructions for future reference.

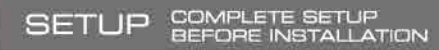

Remove all components from the box. It is recornmended to first pair your device in a location close to vour router BEFORE installation.

**NOTE:** If desired, you can operate the device with the controlle and without pairing to WI-Fi and without the app. Advanced features like color customization, scheduling, and voice contro will not be available. (See "How To Use" on page 6)

### STEP 1

Download the free Monster Smart Lighting app from the App Store (for iPhone) or Google Play Store (for Android phones)

Open the Monster Smart Lighting app and create an account by following the on-screen instructions.

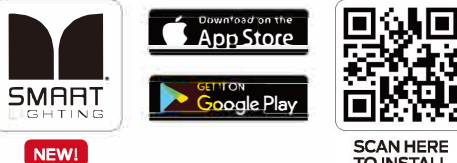

**SCAN HERE** TO INSTALL

### STEP<sub>2</sub>

Before you start, we need to set up a few things for a smooth pairing process:

Make sure your phone or tablet is successfully connected to the 2.4GHz Wi-Fi network that your device will be placed on. Enable **Bluetooth** and **location** - To find pairable devices and successfully connect them with your horne network, you must allow access to location services when prompted.

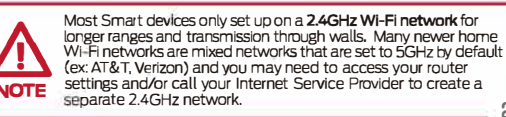

STEP<sub>3</sub>

Connect the USB plug to a powered 5V 2A USB wall adapter (not Included) and the light should turn on.

Your device will power on Into a dynamic lighting mode and can be controlled by pressing the button on the controller.

#### To enter pairing mode or reset the device at any time, press and hold the button for 8 seconds.

### STEP 4

In the **Monster Smart Lighting** app, select the "+" and then "device" to add a new device.

Allow permissions when prompted.

Follow the on-screen instructions to add your device.

### STEP<sub>5</sub>

Once the pairing process is complete, your device will receive any available updates from the network.

Please Note: Installing the newest and best features may take up to 5 minutes.

### CONGRATULATIONS!

Your device is now connected and ready to use. You can use the app to adjust settings, create custom lighting effects, set schedules, setup voice control, and more!

Note: Now that setup is complete, your mobile device no longer needs Bluetooth enabled or to stay on your 2.4GHz network to operate your lighting device. Using the **Monster Smart Lighting** app, you can control your device from anywhere!

**MLW7-1001-ICM** 

#### STEP 1 Determine where you will install the LED Strip. Location Is close to a power source. · Mounting surface is smooth and clean. Clean the mounting surface with a clean cloth and rubbing alcohol to remove any dust or oils that will weaken the adhesive. Be sure to let this surface dry before installation.

STEP 2

### **INSTALLATION**

NOTE: This adhesive is not recommended for use on unpainted brick, raw wood, or uneven/bumpy surfaces such as textured wallpaper. In these cases, please ALSO use the mounting clips,

Peel off the beginning of the adhesive backing and firmly stick the LED Strip onto the surface. Peel off more of the adhesive backing as you mount the LED Strip, pressing on each section of the strip for 10 seconds as you place it.

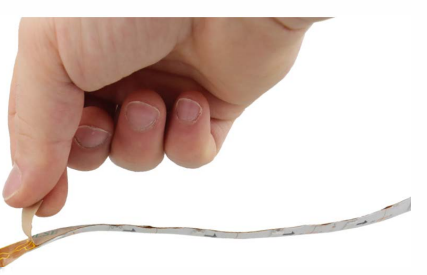

TIP: For best mounting results, place adhesive onto the desired surface with ONE attempt. Reapplying multiple times will not guarantee secure mounting onto the surface

#### STEP<sub>3</sub>

Use the included cable clip to help support the weight of the controller and hold it in the desired installation position Insert the cable into the clip either before or after the controller, wherever it will provide the most support, then peel off the adhesive backing and secure it in place.

#### **OPTIONAL** (Recommended for unsound surfaces)

Using the included mounting clips and screws, and a phillips head screwdriver (not included), install the mounting clips over the LED Strip in equal intervals.

If mounting around a corner or bend, it is recommended to install one clip on each side of the corner.

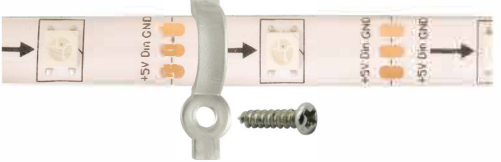

#### STEP 4

Connect the USB plug to a powered 5V 2A USB wall adapter (not included). The LED Strip will automatically reconnect to the paired Wi-Fi network and will now be ready to use!

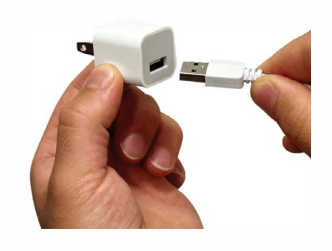

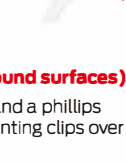

## HOW TO USE

#### **BUTTON CONTROL**

Use the built-in button controller to select from a number of pre-programmed colors and lighting effects.

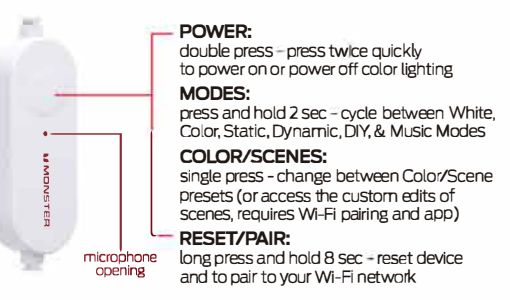

When powered off and on again, the device will resume the last used lighting mode.

#### APP CONTROL

In the Monster Smart Lighting app you can customize your experience by exploring color, modes, scenes & music syncing.

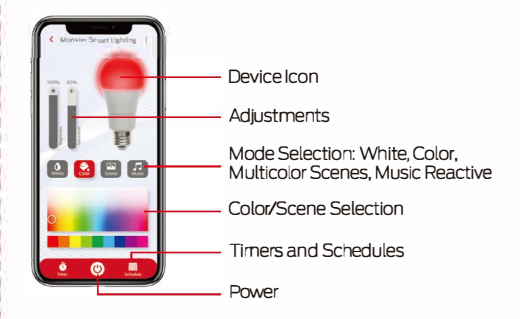

#### PC DESKTOP CONTROL

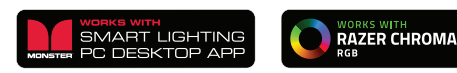

This Monster Smart Lighting product can also be controlled from your Windows PC desktop computer using the Monster Smart Lighting Desktop app and Razer Synapse.

To simply control your Monster Smart Lighting devices from your desktop computer, only complete steps 4 and 5 below. To enable full Razer Chroma integrations, follow all steps.

#### Step 1: Download and install Razer Synapse from https://www.razer.com/synapse-3

Step 2: Create an account and follow all activation steps.

Step 3: Install the Chroma Module from within Razer Synapse.

Step 4: Download and install the **Monster Smart Lighting Desktop App** from the Microsoft app store or by visiting www.monsterilluminessence.com/smartlighting

Step 5: Login using the same user information you use in the Monster Smart Lighting app on your mobile device.

Step 6: Click the "Enable Razer Chroma" toggle, Any Monster Smart Lighting devices connected to your home network that are Chroma enabled will now be controlled through the Chroma Studio and compatible games!

NOTE: for Razer Chroma RGB™ compatibility, BOTH Razer Synapse with the Chroma Module installed and the Monste Smart Lighting Desktop App must be open and running on vour 64-bit Windows 8 or higher PC.

NOTE: If you access the device using the mobile app it will automatically disable an active Chroma connection.

### **VOICE CONTROL**

works with

Hey Google

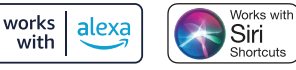

is Monster Smart Lighting product can be controlled by your choice of convenient voice assistant devices.

### ALEXA

To set up Amazon Alexa voice control, go to the **Integrations** option in the Monster Smart Lighting app and click the "works i with Alexa" button, then follow the on-screen instructions to connect using the Amazon Alexa app.

### **GOOGLE**

To set up Hey Google voice control, go to your Google Home app. click Set Up Device. Works with Google, and then select "Monster Smart Lighting". Follow the on-screen instructions and sign in using your Monster Smart Lighting user information.

### SIBL SHORTCLITS

 $\frac{1}{1}$  Siri Shortcuts are enabled by default on iOS devices <sup>1</sup> You can edit or create new shortcuts from the Shortcuts app.

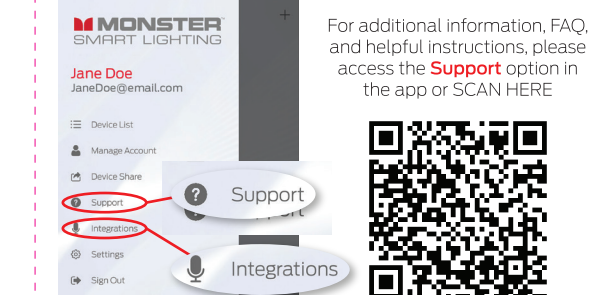

### **TROUBLESHOOTING**

### Having trouble with setup? Don't return this product to the retailer, we're here to help.

Please call/write us for customer support: 866-246-2008 customerservice@monsterilluminessence.com

#### Q: Will this Monster Smart Lighting product work with my Monster Illuminessence devices?

- A1: Not at this time. Monster Smart Lighting and Monster Illuminessence are two different device platforms and are controlled by separate apps.
- A2: Both platforms can be controlled through the use of third third party integrations like Hey Google, Amazon Alexa, Siri Shortcuts, and Razer Chroma RGB.

#### O: Why is my device unresponsive after pairing?

A1: Your device may have installed a necessary update and needs to reboot. Please unplug the power and reconnect to resume operation.

#### O: Why is my device failing to connect to my Wi-Fi network?

- Al: Make sure your phone or tablet is successfully connected to the 2.4GHz Wi-Fi network that your device will be placed on
- **A2:** Make sure you **enable Bluetooth** and **location** on your phone or tablet to find nearby devices.
- A3: Make sure your phone, your Wi-Fi router, and your device are all in close proximity to each other during the pairing process (within 10ft is ideal).
- A4: If your Wi-Fi network is a mixed 2.4GHz/5GHz network. vou may need to access your router settings and/or call your Internet Service Provider to create a separate 2.4GHz network.

### O: Can I cut this LED Light Strip?

- Al: Yes. If desired, you can cut the light strip to shorter lengths by cutting on the copper area towards the end of the strip. Note: Once cut.
- you cannot reconnect the light strip or attach additional light strips to this product.
- the strip will no longer be water resistant or covered under warranty.

#### Q: Why is the adhesive tape not holding?

- A1: In order to properly install this product, the mounting
- surface must first be cleaned with rubbing alcohol and allowed to air drv.
- **A2:** Mounting this product in excessively hot or humid environments may weaken the adhesive..
- A3: For best mounting results, place adhesive onto the desired surface with ONE attempt. Reapplying multiple times will not guarantee secure mounting onto the surface.
- A4: This adhesive is not recommended for use on unpainted brick, raw wood, or uneven/bumpy surfaces such as textured wallpaper. In these cases, please ALSO use the included mounting clips.
	- $\frac{1}{1}$  The external flexible cable or cord of this luminaries cannot be replaced; if the cord is damaged, the luminaries shall be destroyed  $\frac{1}{2}$  The light source contained in this luminaries shall only be replaced by the manufacturer or his service agent or a similar qualified person Electronic devices are recyclable waste and must not be disposed of in the household waste. At the<br>end of its service life, dispose of the product in accordance with applicable regulatory guidelines. ou thus fulfill your statutory obligations and contribute to the protection of the environment.
	-

- 
- 

1 Year Limited Warranty - Please read and understand all instructions before using this product. If damage is caused by <sup>1</sup> failure to follow the instructions, this warranty is null and void.

### **NOTES**

#### **WARRANTY**

#### SAFFTY

#### Keep these instructions

- $\frac{1}{1}$  Uncoil the light strip before use
- <sup>1</sup> Do not drop, puncture, or disassemble this product
- $\cdot$  Do not install this product in any way other than what is outlined in  $\frac{1}{1}$  this guide
- Do not submerge the strip or the power supply unit in water
- $\frac{1}{2}$  Avoid long exposure to direct sunlight, which may cause damage  $\frac{1}{1}$  Do not use this product in small, enclosed locations that could limit
- I the flow of air or trap excess heat
- $\overline{\phantom{a}}$  Do not expose this product to open flames or use near fire  $\frac{1}{1}$  Do not use the product in a strong magnetic field
- <sup>1</sup> Do not use this product for emergency lighting/exits
- $\sim$  Do not allow small children to operate, modify, or install this device i unsupervised
- Use a clean, soft cloth to clean do not use any corrosive cleaners/oils to clean

#### **MMONSTER**

#### Smart RGB+IC LED Flow Light Strip | Model: MLW7-1001 | Input: 5V 2A

<sup>1</sup> The illustrated products and specifications may differ slightly from those supplied. 1 The M Monster logo and IlluminEssence are trademarks or registered trademarks of Monster. Inc. or its subsidiaries in the U.S. and other countries and are used under license. Apple and the Apple logo are trademarks of Apple Inc., registered in the U.S. and other countries. App store is a service mark of Apple Inc. Google, Android and Google Play are trademarks of Google LLC. Pre-set-up required. Amazon, Alexa, and all related logos are trademarks of Amazon.com. Inc. or its affiliates All other brand names are trademarks of their respective owners. Neither Jem Accessories, Inc. 1 nor Monster. Inc. is affiliated with the respective owners of their trademarks. 1 Licensed and Manufactured by Jem Accessories, Inc. Edison, NJ 08817, Made in China.

#### **FCC Compliance**

This device complies with Part 15 of the FCC. Operation is subject to the following two conditions: (1) this device may not cause harmful interference, and (2) this device must accept any interference received, including interference that may cause undesired operation. Changes or modifications not expressly approved by the party responsible for compliance could void the user's authority to operate the equipment.

This equipment has been tested and found to comply with the limits for a Class B digital device, pursuant to part 1 of the FCC Rules. These limits are designed to provide reasonable protection against harmful interference in a residential installation. This equipment generates uses and can radiate radio frequency energy and, if not installed and used in accordance with the instructions, may cause harmful interference to radio communications. However there is no quarantee that interference will not occur in a particular installation. If this equipment does cause

- harmful interference to radio or television reception, which can be determined by turning the equipment off and on, the user is encouraged to try to correct the interference by one or more of the following measures:
- -Reorient or relocate the receiving antenna.
- -Increase the separation between the equipment and receiver.
- Connect the equipment into an outlet on a circuit different from that to which the receiver is connected.
- -Consult the dealer or an experienced radio/TV technician for help.
- **RF Exposure Statement**
- To satisfy FCC's RF exposure requirements, a separation distance of 20 cm or more should be maintained between the antenna of this device and persons during device operation. To ensure compliance, operations at closer than this distance is not recommended.

#### 1 YEAR LIMITED WARRANTY

Jem Accessories, Inc. Limited Warranty Policy for Monster Smart Products Last Updated: March 27, 2020 This limited warranty contains important information about your rights and obligations, as well as limitations and exclusions that may apply to you.

I. WHAT THIS LIMITED WARRANTY COVERS; PERIOD OF COVERAGE Jem Accessories, Inc. ("Jem Accessories"). 3. Brunswick Ave. Edison. New Jersey. USA, warrants to the owner of the enclosed Monster Smart-branded product contained in this box ("Product") will be free from defects in materials and workmanship for a period of one vear. Notwithstanding the foregoing, the Warranty Period for a factory refurbished Product is one (1) year, even if installed by a professional. If the Product fails to conform to this Limited Warranty during the Warranty Period. Jem Accessories will, at its sole discretion, either (a) repair or replace any defective Product or component; with proof of purchase using original documentation. Repair or replacement may be made with a new or refurbished product or components, at Jem Accessories's sole discretion. If the Product or a component incorporated within it is no longer available. Jem Accessories may, at Jem Accessories's sole discretion, replace the Product with a similar product of similar function. This is your sole and exclusive remedy for breach of this Limited Warranty. Product that has either been repaired or replaced under this Limited Warranty will be covered by the terms of this Limited Warranty for the longer of (a) ninety (90) days from the date of delivery of the repaired Product or replacement Product, or (b) the remaining Warranty Period. This Limited Warranty is not transferable from the original purchaser to subsequent owners.

2. TOTAL SATISFACTION RETURN POLICY If you are the original purchaser of the Product and you are not satisfied with this Product for any reason, you may return it in its original condition to the retailer in compliance with the retailer's return policy.

NARRANTY CONDITIONS: HOW TO GET SERVICE IE YOU WANT TO CLAIM UNDER THIS LIMITED WARRANTY Refo making a claim under this Limited Warranty, the owner of the Product must (a) visit

monsterilluminessence.com/support during the Warranty Period to provide notice of your warranty daim and describe the alleged failure, and (b) comply with Jem Accessories (or its authorized distributor's) return shipping instructions. Jem Accessories will have no warranty obligations with respect to a returned Product if it determines, at its reasonable discretion after examination of the returned Product, that the Product is an Ineligible Product (defined below).

4. WHAT THIS LIMITED WARRANTY DOES NOT COVER This Limited Warranty does not cover the following

(collectively "Ineligible Products"): (i) Products marked as "sample" or "Not for Sale", or sold "AS IS": (ii) Products that have been subject to: (a) modifications, alterations, tampering, or improper maintenance or repairs: (b) handling, storage, installation, testing, or use not in accordance with any quick start quide, manual or other instructions provided by Jem Accessories: (c) abuse or misuse of the Product: (d) breakdowns, fluctuations, or interruptions in electric power or the telecommunications network; or (e) Acts of God, including but not limited to lightning, flood, tornado, earthquake, or hurricane; or (iii) any non-Jem Accessories branded hardware products, even if packaged or sold with Jem Accessories hardware. This Limited Warranty does not cover consumable parts, including batteries, unless damage is due to defects in materials or workmanship of the Product, or software (even if packaged or sold with the product). Jem Accessories recommends that you use only authorized service providers for maintenance or repair. Unauthorized use of the Product or software can impair the Product's performance and may invalidate this **Limited Warranty** 

 $\frac{1}{1}$  5. DISCLAIMER OF WARRANTIES Except as stated above in this limited warranty, and to the maximum extent permitted by applicable law, Jem Accessories disclaims all express, implied, and statutory warranties and conditions with respect to the product, including the implied warranties of merchantability and fitness for a particular purpose. To the maximum extent permitted by applicable law. Jem Accessories also limits the I duration of any applicable implied warranties or conditions to the duration of this limited warranty 6. LIMITATION OF DAMAGES In addition to the above warranty disclaimers, in no event will Jem Accessories b liable for any consequential, incidental, exemplary, or special damages, including any damages for lost data

or lost profits, arising from or relating to this limited warranty or the product, and Jem Accessories's total cumulative liability arising from or related to this limited warranty or the product will not exceed the amount actually paid for the product by the original purchaser.

7. LIMITATION OF LIABILITY The Jem Accessories online services at monsterilluminessence.com ("services") provide you information ("product information") regarding your Jem Accessories products or other peripherals connected to your products ("product peripherals"). The type of product peripherals that may be connected to your product may change from time to time. Without limiting the generality of the disclaimers above, all product information is provided for your convenience, "as is", and "as available". Jem Accessories does not represent, warrant, or quarantee that product information will be available, accurate, or reliable or that product information or use of the services or product will provide safety in your home. You use all product information, the services, and the product at your own discretion and risk. You will be solely responsible for (and Jem Accessories disclaims) any and all loss, liability, or damages, induding to vour wiring, fixtures, electricity, home, product, product peripherals, computer, mobile device, and all other items and pets in your home, resulting from your use of the product information, services, or product. Product information provided by the services is not intended as a substitute for direct means of obtaining the information. For example, a notification provided through the service is not intended as a substitute for audible and visible indications in the home and on the product, nor for a third party monitoring service that monitors alarm state.

8. YOUR RIGHTS AND THIS LIMITED WARRANTY This Limited Warranty gives you specific legal rights. You may also have other legal rights that vary by state, province, or jurisdiction. Likewise, some of the limitations in this Limited Warranty may not apply in certain states, provinces or jurisdictions. The terms of this Limited Warranty will apply to the extent permitted by applicable law. For a full description of your legal rights you should refer to the laws applicable in your jurisdiction and you may wish to contact a relevant consumer advisory service

If you need to start a warranty daim for your Monster Smart device, please reach out to Customer Support by emailing customerservice@monsterilluminessence.com or calling our support number 866-246-2008. Please allow 7-10 business days to process warranty claims. Customers located outside of U.S. will be responsible for all shipping costs